## Quelques Commandes CISCO …

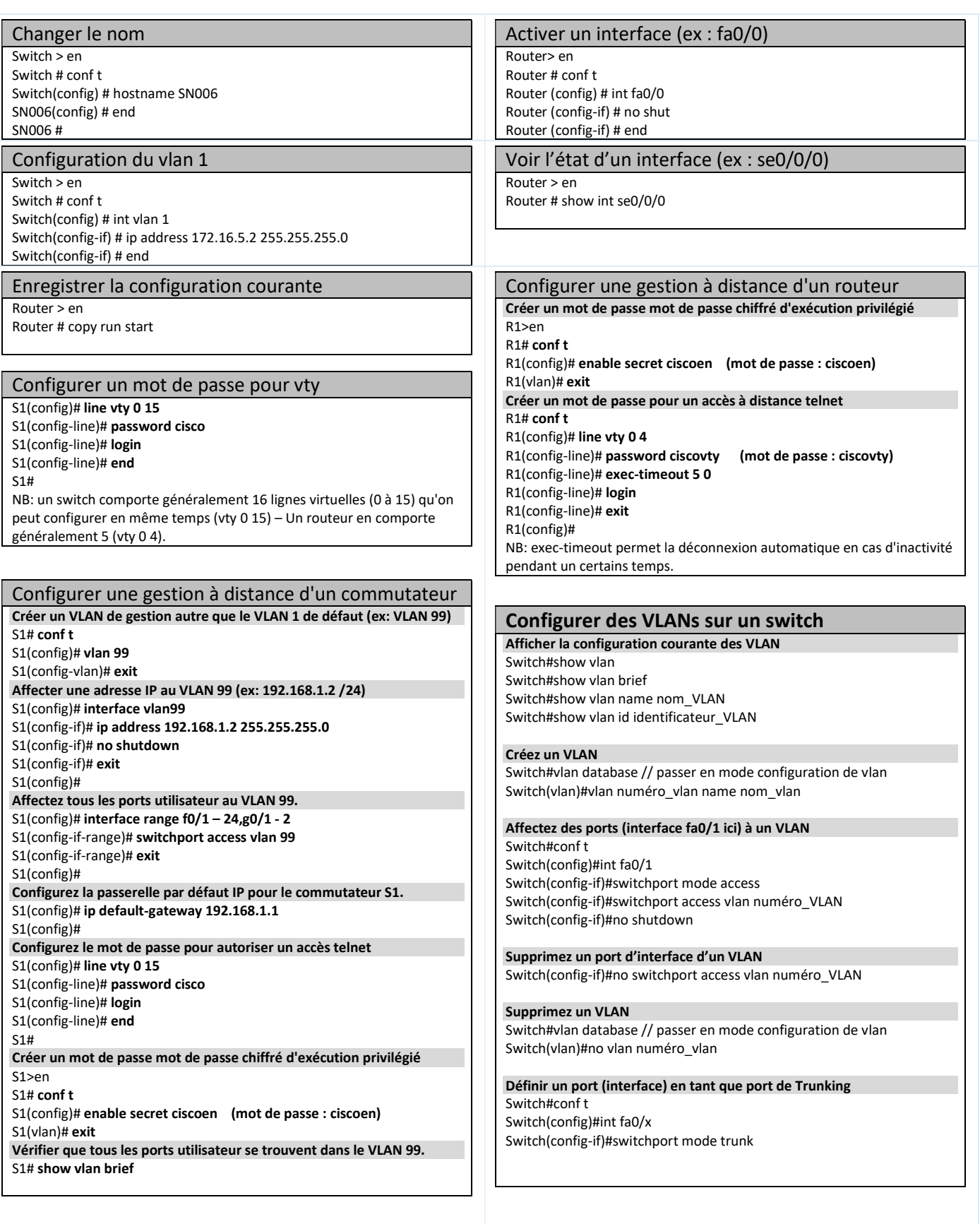

## Configurer le protocole VTP

Définir un port (interface) en tant que port de Trunking Switch(config-if)#switchport mode trunk

Ajouter ou supprimer un vlan à la liste des VLANs Switch(config-if)#switchport trunk allowed vlan remove numéro\_vlan Switch(config-if)#switchport trunk allowed vlan add numéro\_vlan

Définir un serveur VTP Switch (config) #vtp mode server Switch (config) #vtp domain domain-name

Définir un client VTP Switch (config) #vtp mode client Switch (config) #vtp domain domain-name

Définir un mot de passe Switch (config) #vtp password password

Activer version 2 de VTP Switch (config) #vtp version 2

Activer le pruning Switch#vtp pruning

Désactiver VTP : passer en mode transparent Switch (config) # vtp mode transparent

Affichage de la configuration VTP Switch#show vtp status

## Configurer le serveur DHCP sur Routeur 1841

Configurer le service et lui donner un nom ip dhcp pool nomPool

Router(config)# ip dhcp pool btssn

Définir l'adresse du réseau network adrIP masque

Router(dhcp-config)# network 10.10.10.0 255.255.255.0

Exclure les adresses non allouées ip dhcp excluded-address adrDebut [adrFin]

Router(dhcp-config)# ip dhcp excluded-address 10.10.10.1

default-router adrIP

Router(dhcp-config)# default-router 10.10.10.1

Définir le serveur DNS (si besoin) dns-server adrIP

Définir la passerelle

Router(dhcp-config)# dns-server 10.10.15.1

Démarrer le service DHCP

service dhcp

Router(config)# service dhcp